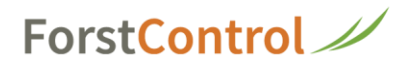

## **Ich habe mein ForstControl Password vergessen**

**1** Gehen Sie auf die Seite: [www.forstcontrol.ch/info](http://www.forstcontrol.ch/info)

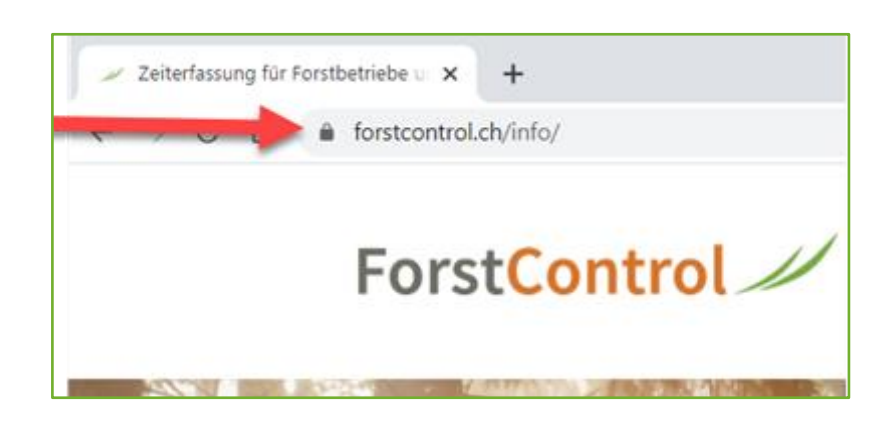

**2** Klicken Sie rechts oben auf **'Login'**

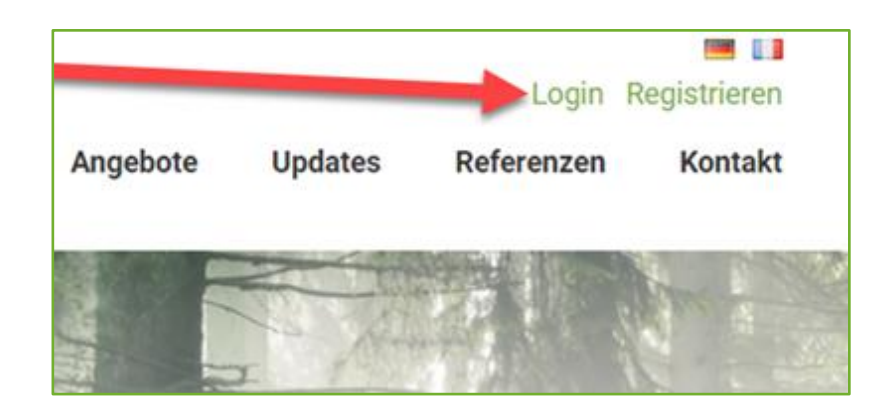

**3** Geben Sie hier ihre Mailadresse (dieselbe wie beim letzten Login) ein und klicken Sie auf **'Passwort vergessen'**

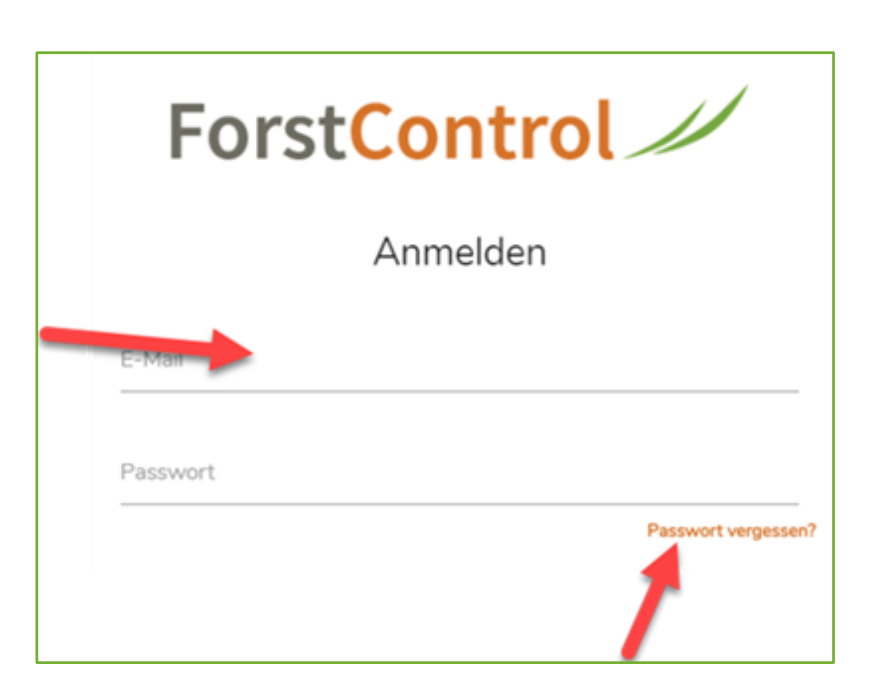